# **USB 10/100 FAST ETHERNET**

Benutzerhandbuch

#### **INHALTSVERZEICHNIS**

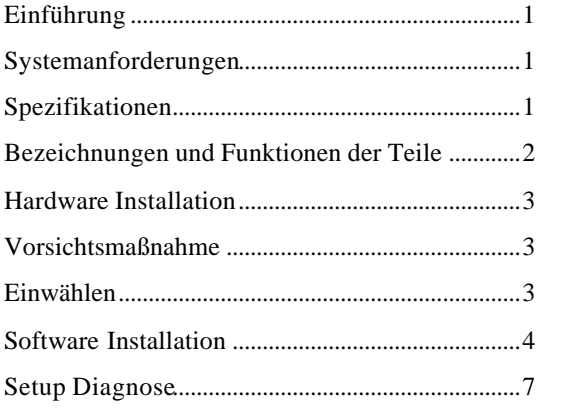

# **EINFÜHRUNG**

Der USB 10/100 Fast Ethernet Adapter bietet Plug-and-Play Anschlüsse an Local Area Networks für PCs, Notebooks und HUBs mit USB Anschlüssen. Dieser Adapter verwendet einen USB Port vom Typ B, um die Verbindung zum USB Host herzustellen und einen RJ-45 Port für den Anschluss des LANs. Die Installation ist einfach, und Sie benötigen keine externe Stromquelle. Netzwerksharing ist leichter als jemals zuvor.

# **Systemanforderungen**

- **Ein Computer mit einem Pentium® Prozessor mit 166MMX oder mehr.**
- ß Mindestens 16 MB RAM.
- ß Ein aktivierter und korrekt installierter USB Port.
- $\blacksquare$  Microsoft Windows 98.

# **Spezifikationen**

#### **Netzwerk Standard**

- ß IEEE 802.3 für 10BaseT
- ß IEEE 802.3u für 100BaseTX

#### **Datenübertragunsrate**

- $10/100$  Mbps<sup>1</sup>
- ß Doppelte Datenübertragungsrate im Vollduplexmodus

#### **Unterstützte Betriebssysteme**

 $\blacksquare$  Windows 98

l

# **Physikalische Spezifikationen**

- ß Ports: 1 RJ-45, 1 USB B-Typ
- **ELED-Leuchten: Verbindung, Senden/Empfangen**
- ß Abmessungen: 80 x 54 x 21.4 (mm) (LxBxH)

<sup>1</sup> CAT5 Kabel ist für 100M Datenübertragungsrate erforderlich

### **Bezeichnungen und Funktionen der Teile**

Å **USB Anschlusskabel:** verbindet den USB 10/100 Fast Ethernet Adapter mit dem USB Hostport Ihres Computers.

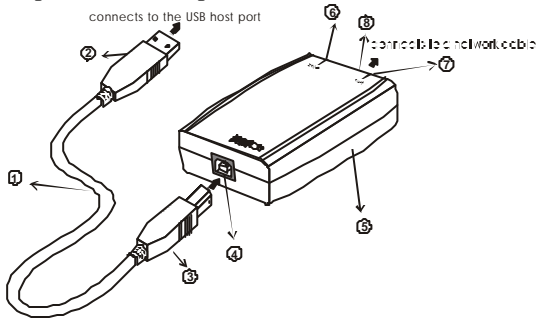

- Ç **USB Anschluss Typ A**
- É **USB Anschluss Typ B**
- Ñ **USB Port Typ B**
- Ö **10/100 Fast Ethernet Adapter**
- Ü **Link** LED-Anzeige: leuchtet grün, wenn ein 100 M Netzwerk angeschlossen ist, leuchtet sie gelb, ist ein 10 M Netzwerk angeschlossen.
- á **Rx/Tx** LED-Anzeige: blinkt grün, wenn der Fast Ethernet Adapter Daten empfängt oder sendet.
- à **Netzwerkport**: verbindet den Fast Ethernet Adapter über das LAN Kabel mit dem HUB.

# **HARDWARE INSTALLATION**

### **Vorsichtsmaßnahme**

*Vergewissern Sie sich vor der Installation, dass der USB in Ihrem Computer existiert und aktiviert ist. Um dies zu überprüfen, gehen Sie auf Arbeitsplatz*‡*Systemsteuerung*‡*System. Öffnen Sie das Register Gerätemanager. Finden Sie das Gerät Universal Serial Bus Kontroller, so bedeutet dies, dass Ihr USB Port aktiviert und installiert ist. Ist dies nicht der Fall, bedeutet es, dass kein USB Port installiert wurde oder er im BIOS nicht richtig aktiviert wurde. In diesem Fall wenden Sie sich wegen der USB Unterstützung bitte an Ihren Computer-Fachhändler.* 

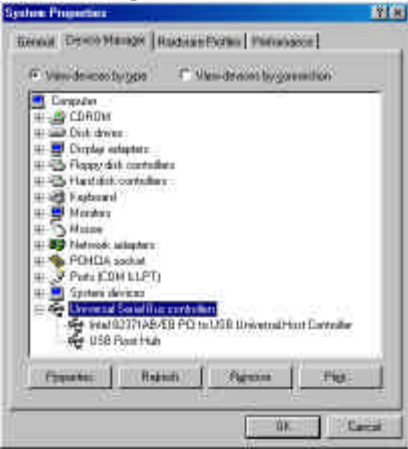

# **Einwählen**

- 1. Suchen Sie den USB Hostport Ihres Systems. Halten Sie den USB A-Stecker richtig neben die Buchse und schieben Sie ihn gerade und gleichmäßig hinein, bis er fest sitzt.
- 2. Stecken Sie den USB B-Stecker in den Geräteport (**USB Port Typ B**) Ihres USB 10/100 Fast Ethernet Adapters, bis er einrastet.
- 3. Schließen Sie das LAN Kabel am Netzwerkport des USB 10/100 Ethernet Adapters an.
- 4. Schließen Sie das andere Ende des LAN Kabels an den HUB an.
- 5. Windows 98 erkennt das neue Gerät automatisch. Führen Sie folgende Schritte aus, um den Gerätetreiber zu installieren.

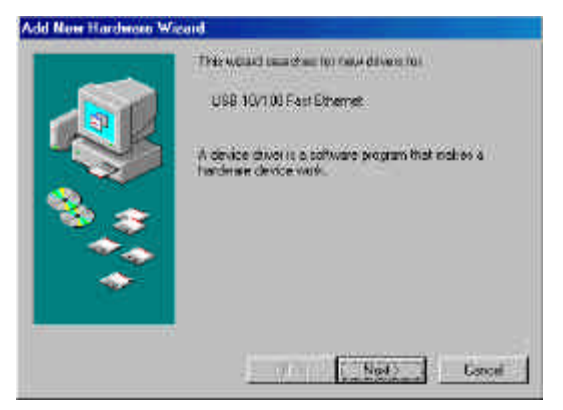

# **SOFTWARE INSTALLATION**

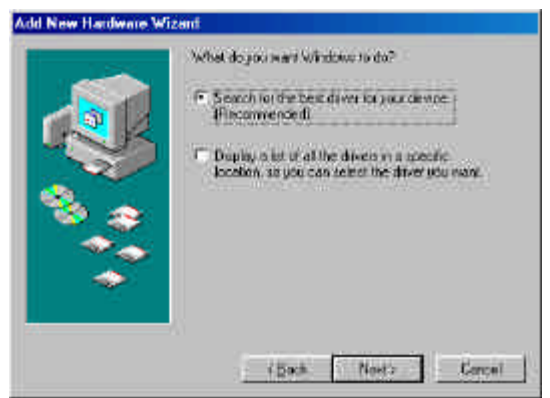

1. Legen Sie die Gerätetreiberdiskette in Ihr Diskettenlaufwerk ein. Erscheint obiger Bildschirm, klicken Sie auf **Weiter.**

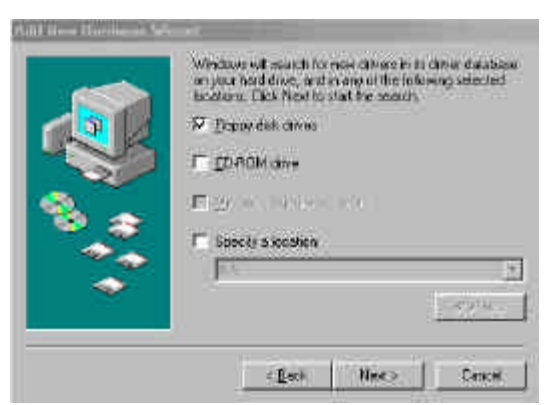

2. Das Installationsprogramm läuft automatisch ab. Befolgen Sie die Anweisungen auf dem Bildschirm, um die Installation abzuschließen.

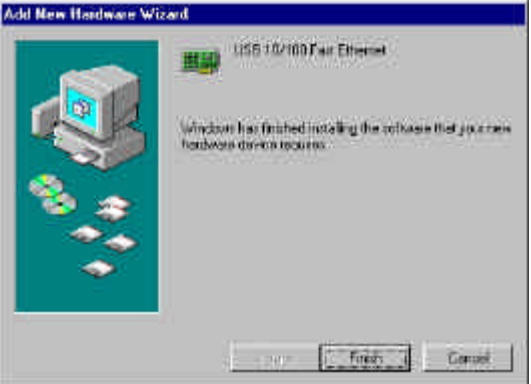

3. Einige Netzwerkeinstellungen müssen geändert werden, bevor Sie Ihren Computer neu starten. Denken Sie daran, wenn Windows Sie beim Neustart danach fragt, mit **Nein** zu antworten.

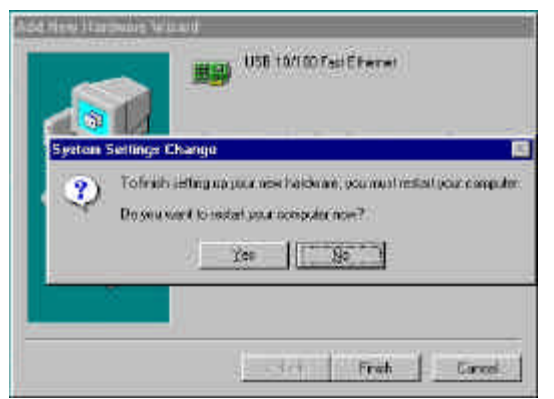

4. Wechseln Sie ins **Start** Menü. Zeigen Sie auf **Einstellungen**. Klicken Sie dann auf **Systemsteuerung,** bevor Sie doppelt auf **Netzwerk** klicken.

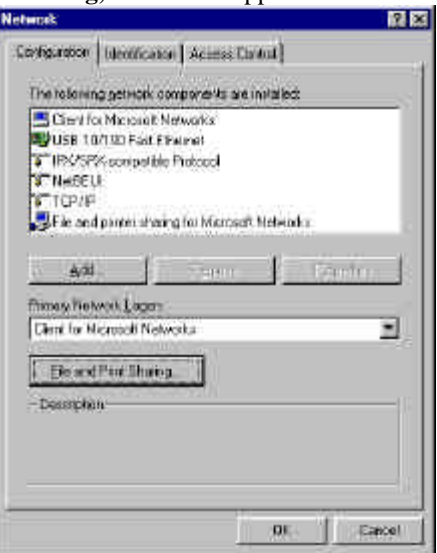

- 5. Wenn das Netzwerk Dialogfeld erscheint, wählen Sie **USB 10/100 Fast Ethernet** an und klicken Sie auf **Hinzufügen**. Stellen Sie die entsprechenden Protokolle und den Klient auf Ihre Bedürfnisse ein. Wenn Sie fertig sind, klicken Sie auf **OK**.
- 6. Denken Sie daran, Ihren Computer neu zu starten, um das neue Gerät zu aktivieren.

## **Setup Diagnose**

Sie können die folgenden Schritte durchführen, um zu überprüfen, ob dieser USB 10/100 Fast Ethernet Adapter richtig installiert wurde.

- 1. Gehen Sie zu **Arbeitsplatz**.
- 2. Klicken Sie rechts auf **Mein Computer**.
- 3. Klicken Sie auf **Eigenschaften**.
- 4. Öffnen Sie die Registerkarte **Gerätemanager**.
- 5. Klicken sie auf das Pluszeichen "**+**".

Erscheint der 10/100 USB Network Adapter wie unten gezeigt, so bedeutet dies, dass der 10/100 Fast Ethernet Adapter gut installiert wurde. Erscheint er anders oder steht ein Fragezeichen "**?**" daneben, wurde der 10/100 Fast Ethernet Adapter nicht richtig installiert.

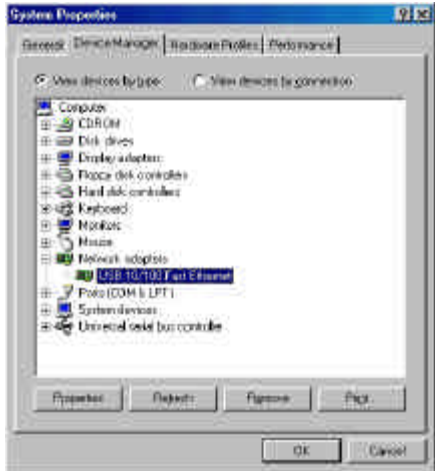